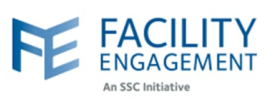

## How to solve it in FEMS

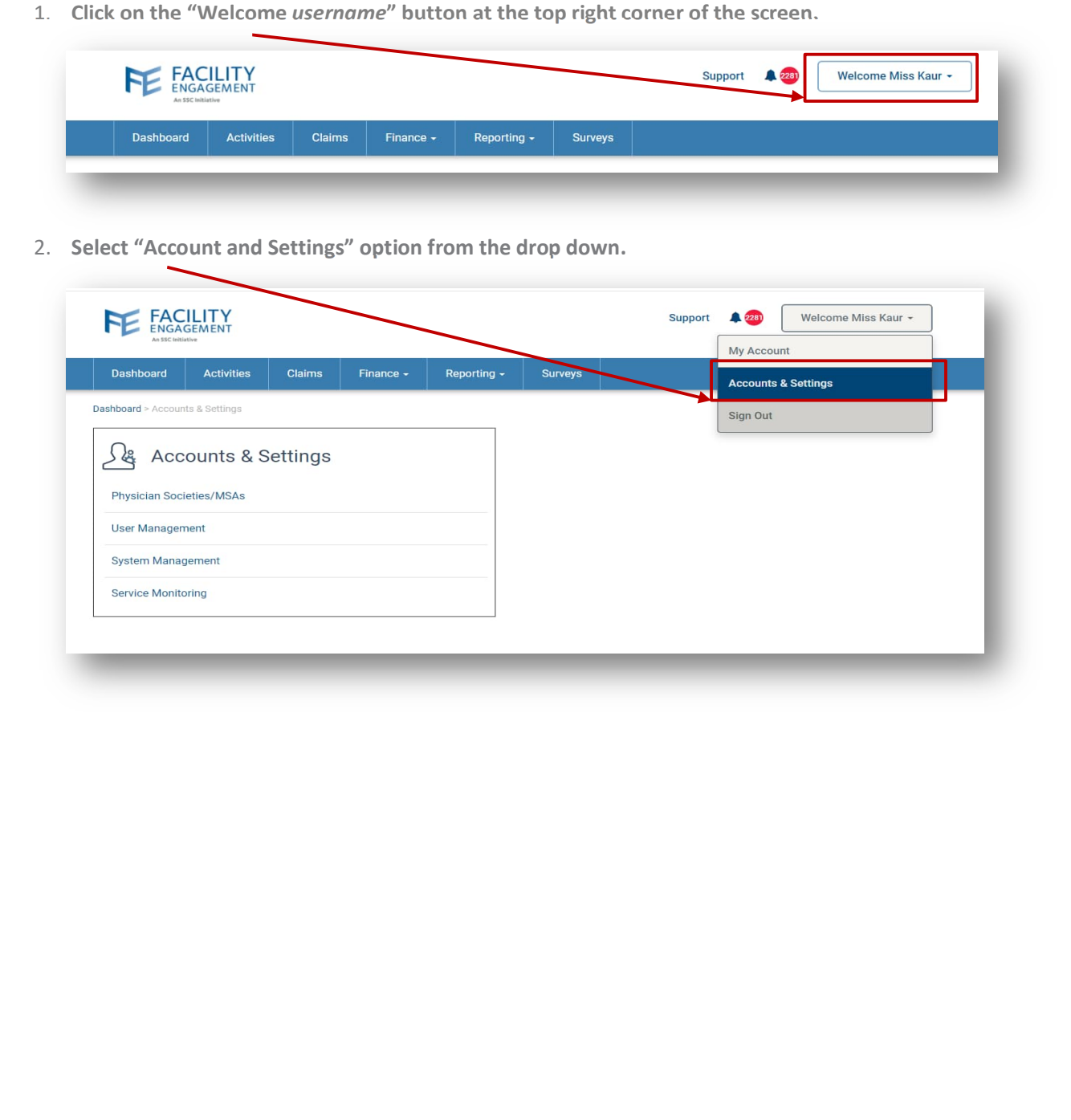

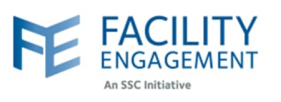

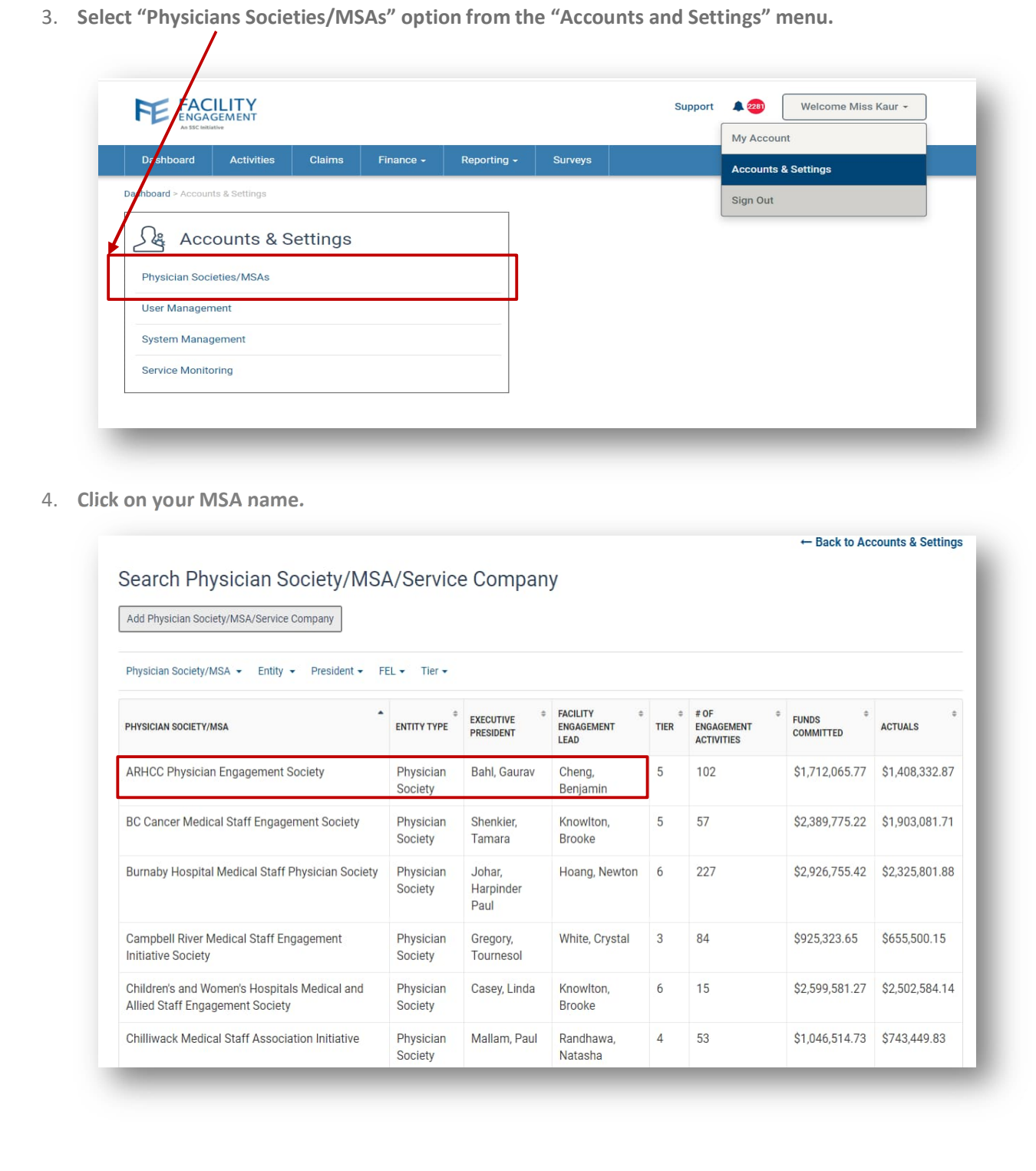

Author: Sarah Racicot 2

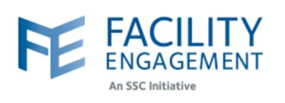

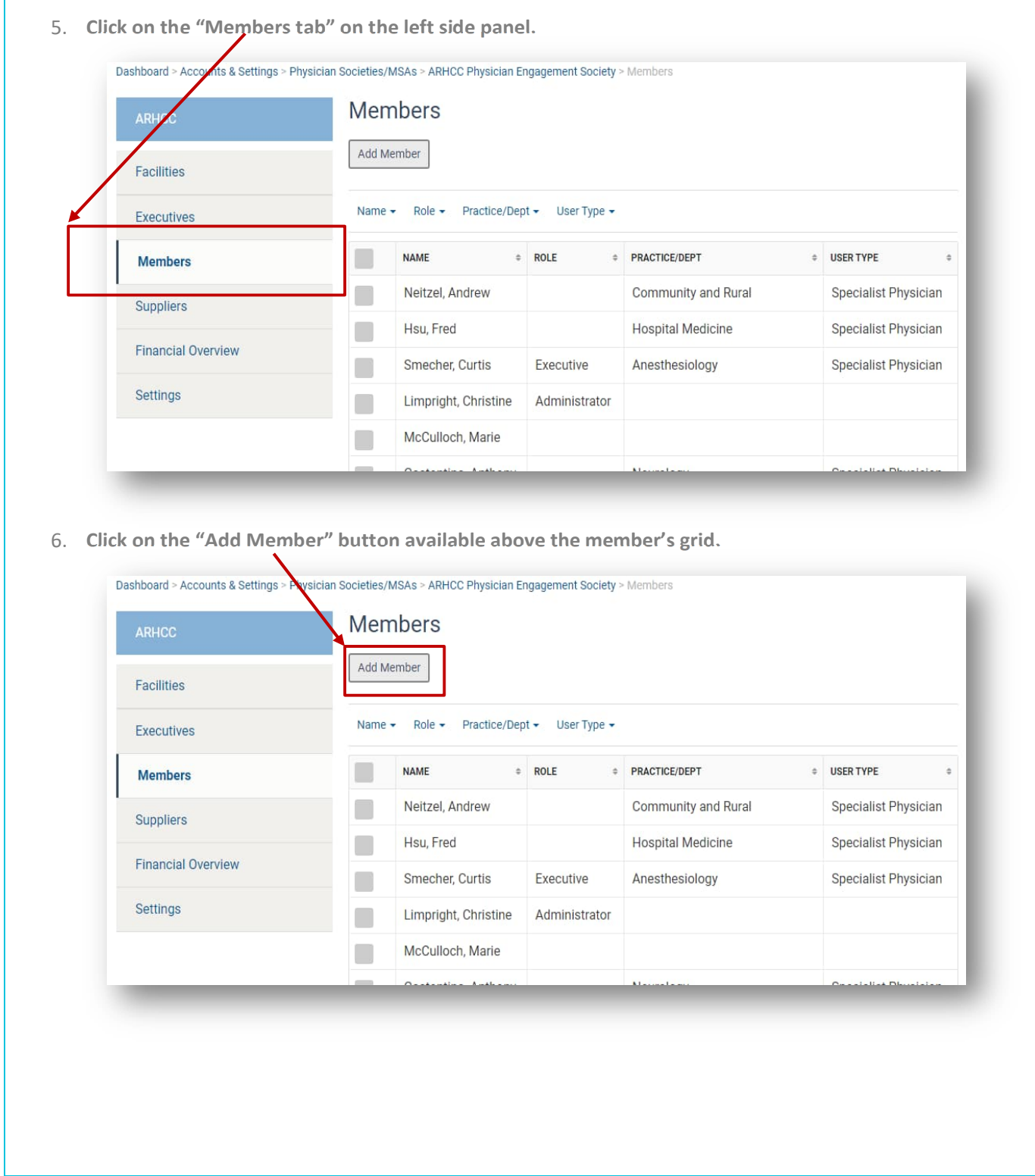

Author: Sarah Racicot 3

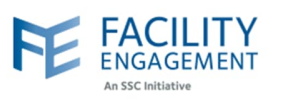

7. **If the member is already in FEMS then search for the member using the "Contacts" dropdown and then press "Submit" button beside it to add the member to the current Physician society or MSA.**

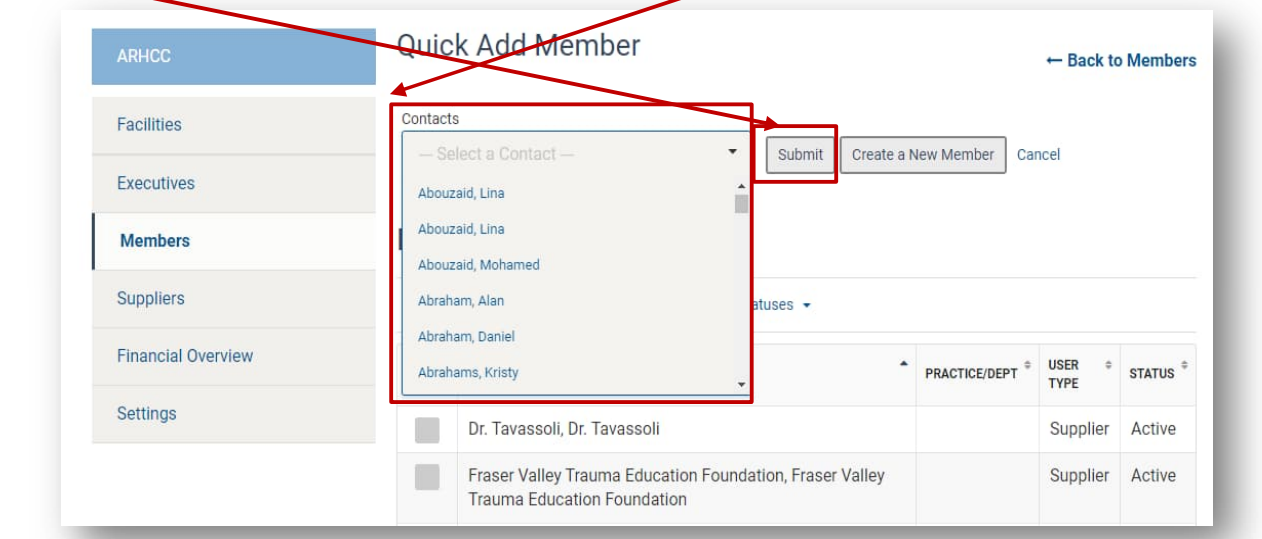

8. **If the member is not in FEMS then press the "Create New Member" button to add the information of the new member.**

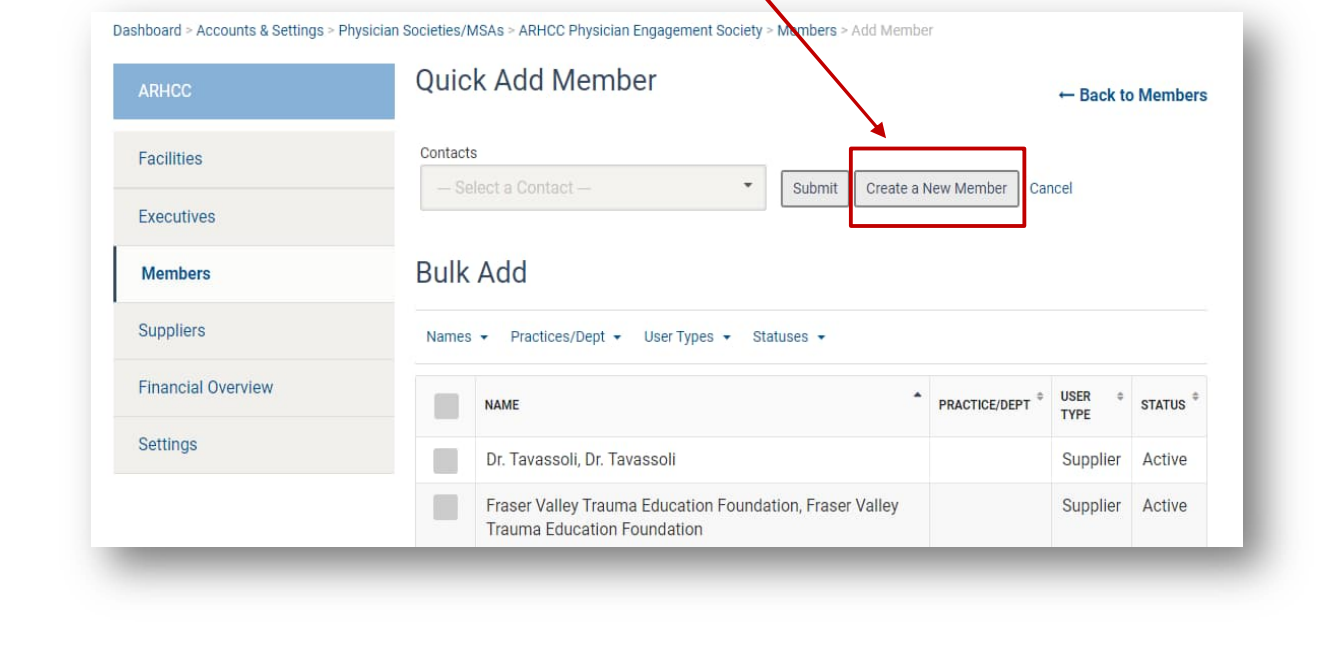